# Wiki-Syntax Tables

### Creating Tables with Wiki Syntax

Tables are often needed for organizing data information. Tiki has a simple syntax for defining a table. In Wiki pages and other contexts that support Wiki formatting (including [Articles](https://doc.tiki.org/Articles), [Forums](https://doc.tiki.org/Forums), and [Blog](https://doc.tiki.org/Blog)), you can create simple tables. A table can be entered using two alternative delimiters (separators) for the rows; your administrator chooses which one is enabled. Both use the pipe symbol (or a vertical bar "|", above the "\" on most PC keyboards) to separate table columns. A double pipe ("||") starts and ends the table in both types of syntax.

If  $\|\cdot\|$  is the row delimiter, then table rows are separated by double pipes ("||"), just as at the beginning and the end of a table:

||row1-column1|row1-column2||row2-column1|row2-column2||

produces:

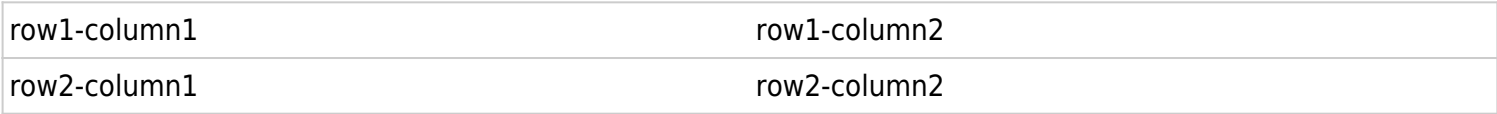

If, on the other hand, a newline is the row delimiter, then each line in the Wiki box represents a row in the table. So,

```
||row1-column1|row1-column2
row2-column1|row2-column2||
```
#### produces the same table:

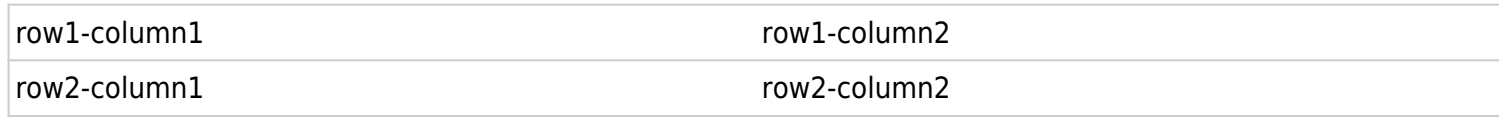

### Spanning Across Columns

You can span across multiple columns (colspan) in a row with the following syntax:

||row1-column1|row1-column2|row1-column3||row2-columns123||row3-column1|row3-columns23||

or

||row1-column1|row1-column2|row1-column3 row2-columns123 row3-column1|row3-columns23||

#### produces

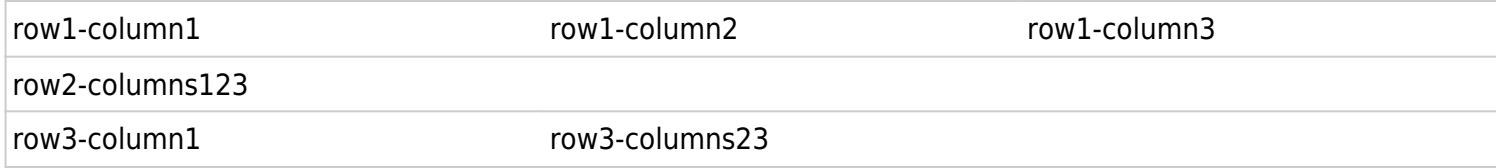

Note that partial column spanning only occurs in the last columns of a table. For instance, there is no way to span across the first two columns of a three column table.

#### Fancytable

Use [PluginFancytable](https://doc.tiki.org/PluginFancyTable) to create sortable and good looking tables.

Code :

```
{FANCYTABLE(head="row1-column1|row1-column2")}
row2-column1|row2-column2
{FANCYTABLE}
```
#### Produces :

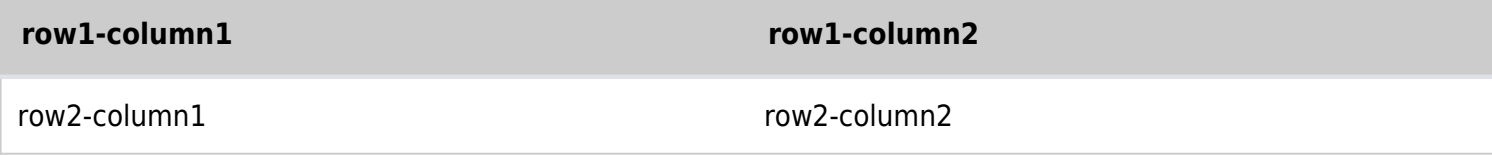

### Line Breaks

If you need to have multiple rows in a single cell of a table, use three percent signs to create line breaks, like this:

||Sample Table row1-col1|row1-col2%%%second line%%%third line|row1-col3 row2-col1|row2-col2|row2-col3%%%second line||

produces:

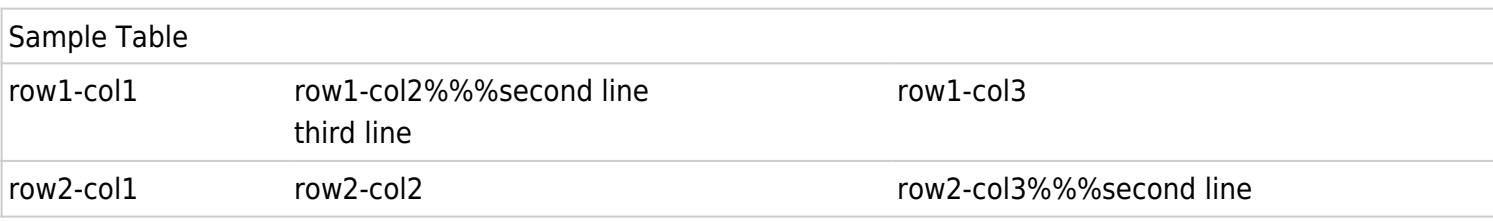

#### Centering Table Text

To center any text, including text in a table, use two colons before and two colons after:

::This text is centered.::

produces:

```
This text is centered.
```
||::Sample Table:: row1-col1|row1-col2 row2-col1|row2-col2||

produces:

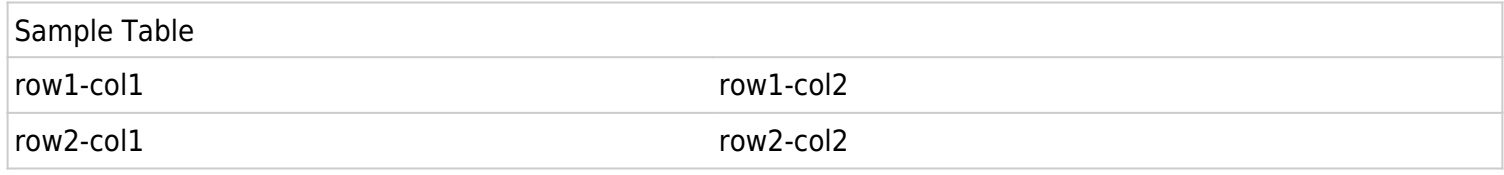

# Positioning tables in a page Centered Tables

Use [plugincenter](https://doc.tiki.org/PluginCenter).

Code :

```
{CENTER()}||Sample Table
row1-col1|row1-col2
row2-col1|row2-col2||{CENTER}
```
#### Produces :

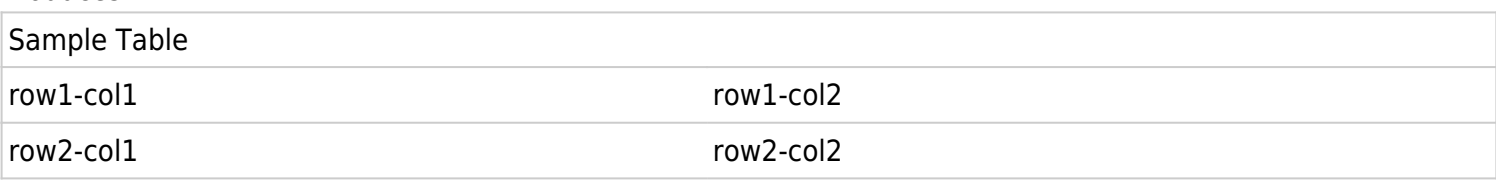

#### Right-Aligned Tables

If you need to right-align a table itself, you must use a DIV structure, and you must use both the align and float commands, or IE users won't see it aligned correctly. Use this:

```
{DIV(class=>class, type=>div, align=>right, float=>right)}||::Sample Table::
row1-col1|row1-col2
row2-col1|row2-col2||{DIV}
```
to produce:

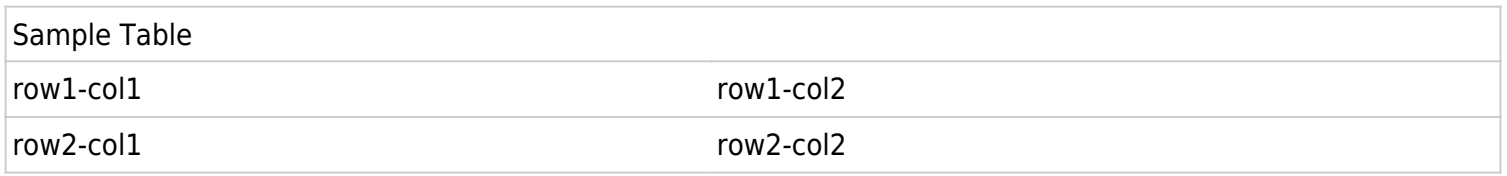

# Help & Hints

If you see the WikiSyntax for your table instead of your table, check for newlines. Pressing Enter in the middle of a table will cause the table to break up, if || table mode is enabled.

# Related pages

[Wiki-Syntax Links](https://doc.tiki.org/Wiki-Syntax-Links) [Wiki-Syntax Lists](https://doc.tiki.org/Wiki-Syntax-Lists) [Wiki-Syntax Images](https://doc.tiki.org/Wiki-Syntax-Images) [Wiki-Syntax Text](https://doc.tiki.org/Wiki-Syntax-Text) [Wiki-Syntax Separators](https://doc.tiki.org/Wiki-Syntax-Separators) [Wiki-Syntax Special Characters](https://doc.tiki.org/Wiki-Syntax-Special-Characters) [Advanced Wiki Syntax Usage Examples](https://doc.tiki.org/Advanced-Wiki-Syntax-usage-examples) [PluginFancytable](https://doc.tiki.org/PluginFancyTable)